## **[2.1 Hardware Installation](https://support.launchnovo.com/kb/2-1-hardware-installation/)**

Installing X700 or X900 is very simple and straight-forward. The following two figures summarize the key peripheral ports available. (You may refer to the Quick Start Guide for details.)

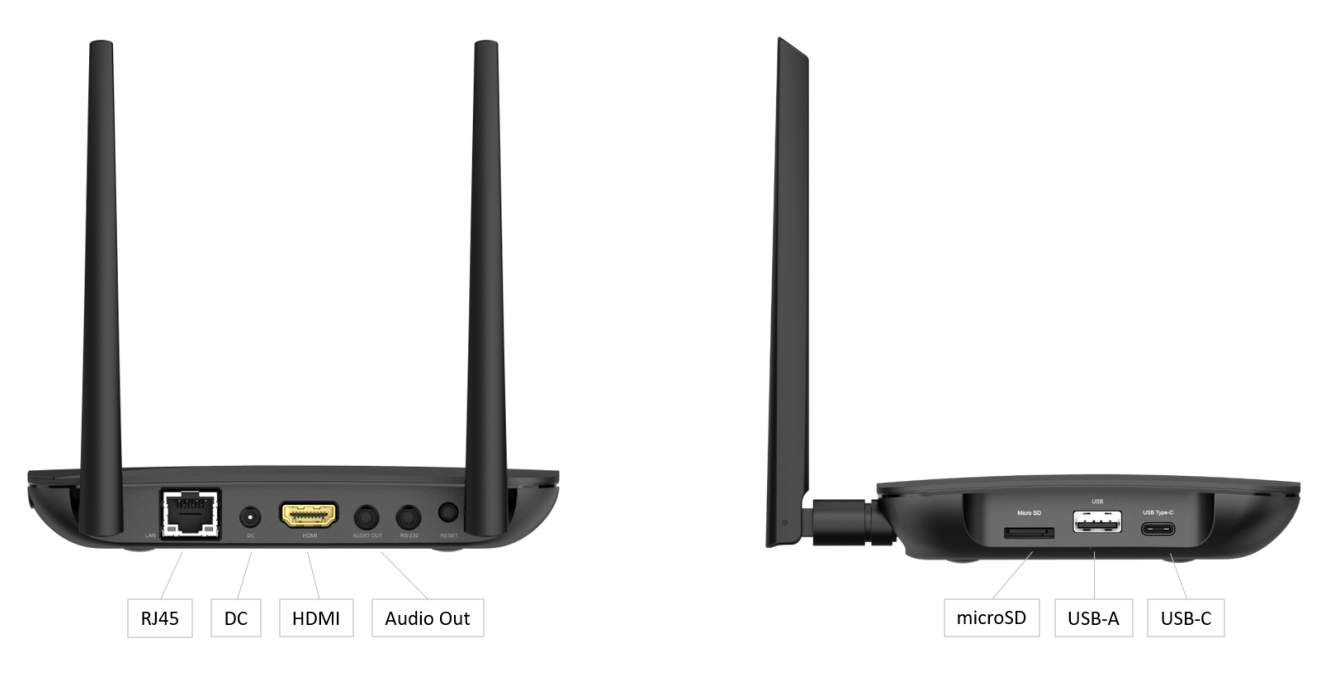

X700 Key Peripheral Ports

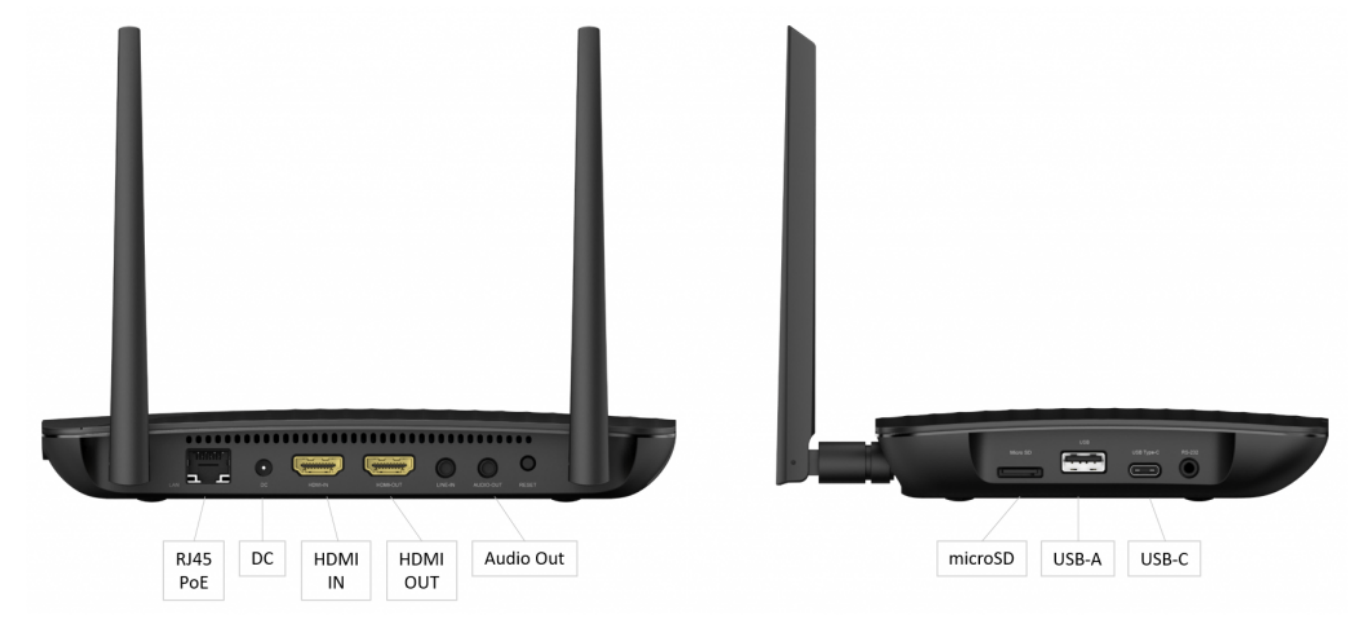

X900 Key Peripheral Ports

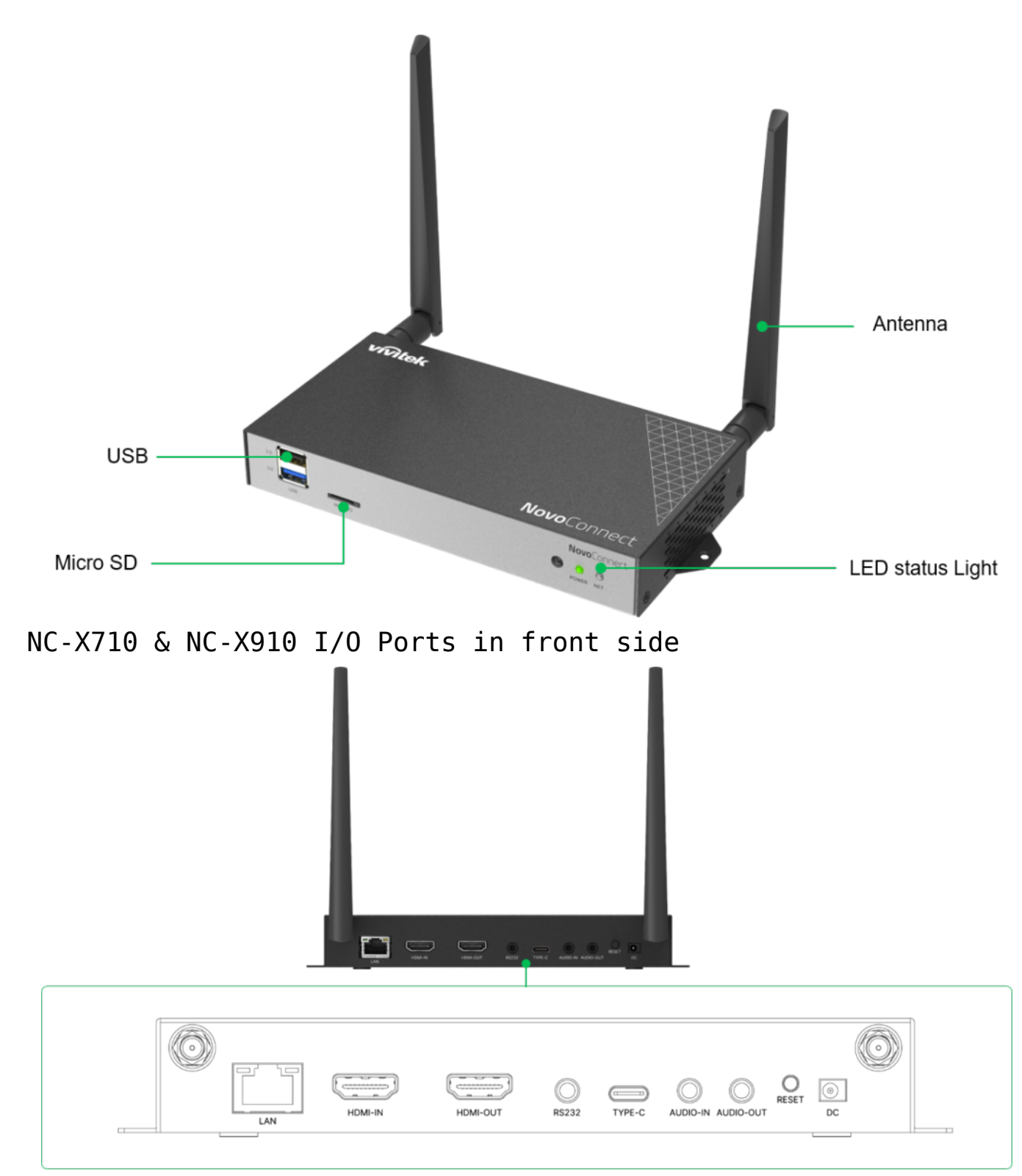

NC-X710 & NC-X910 back I/O ports in back side Typically, users just need to attach the following four ports

- 1. Attach the WiFi antenna
- 2. Connect the HDMI cable
- 3. Plug in the Ethernet port
- 4. Apply the DC power with the AC-DC adaptor provided

The AC-DC power adaptor comes with several types of plugs, one of which should be suitable to the power outlets used in your country or region.

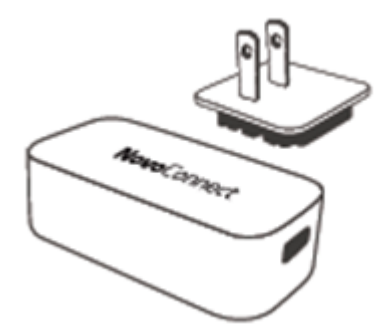

AC-DC Adaptor with Changeable Plug

In addition, a simple mounting kit is also available in the package, with which you could mount the X700/X900 main unit in your settings, like on the wall, beneath a conference table, etc.

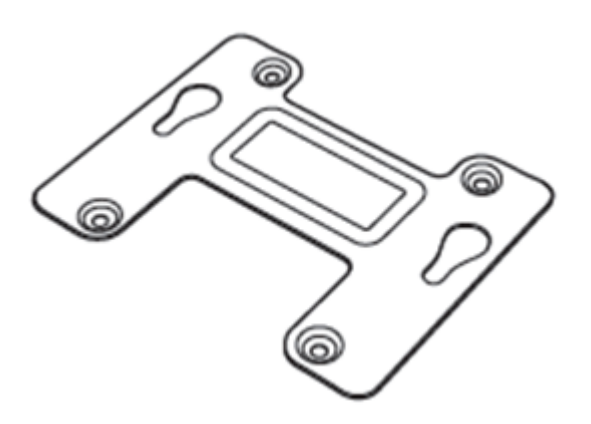

Mounting Kit for X700 and X900